# 図書館ホームページガイド

### ☆探している本・雑誌にたどり着くには

蔵書検索システム(OPAC:オーパック)を使って図書館の本・雑誌を検索します。 本の名前や著者名が分からない場合は、調べたい事柄や分野を検索窓に入力して検索して みましょう。

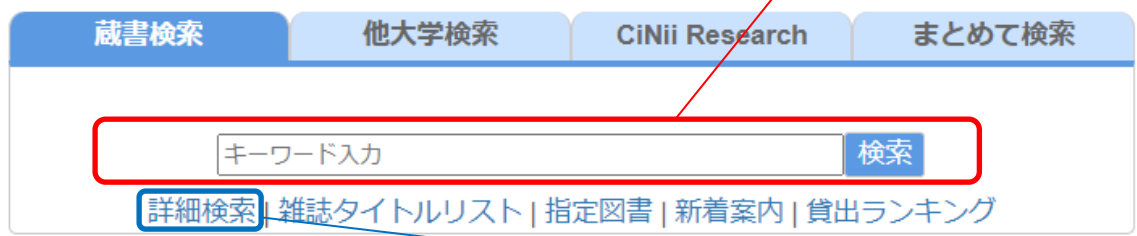

タイトルや著者名がわかっている場合は、詳細検索ボタンをクリックして画面を切り替 えます。

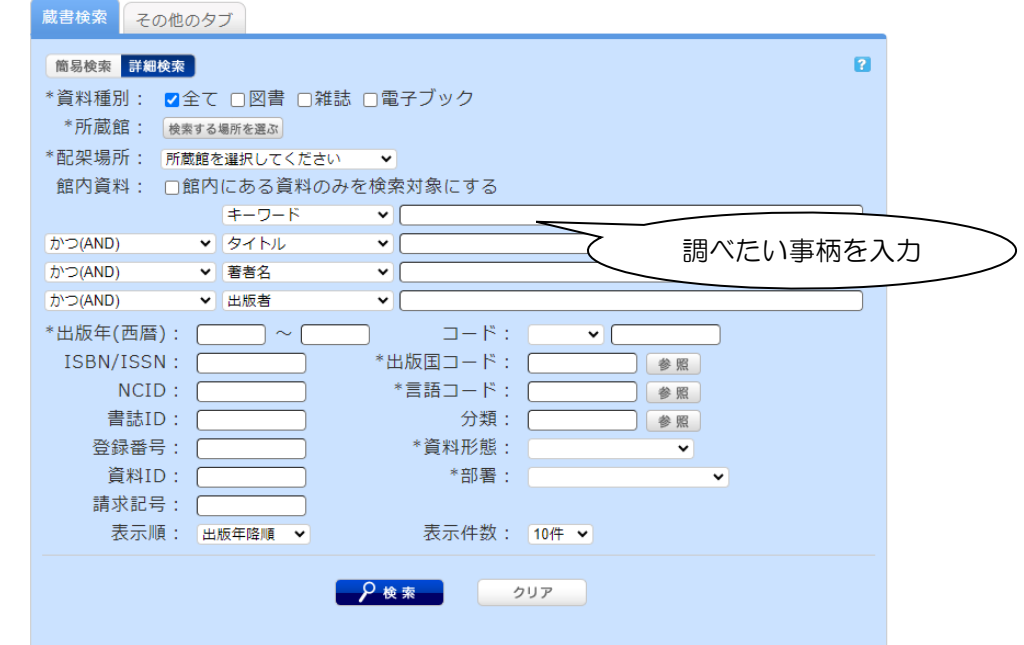

(OPAC システム 詳細検索画面)

 ◎利用したい本・雑誌が所属校舎の図書館にある 

OPAC 検索結果の「<u>配架場所</u>」「<u>請求記号</u>」をメモし、実際に本・雑誌を探しに行きます。

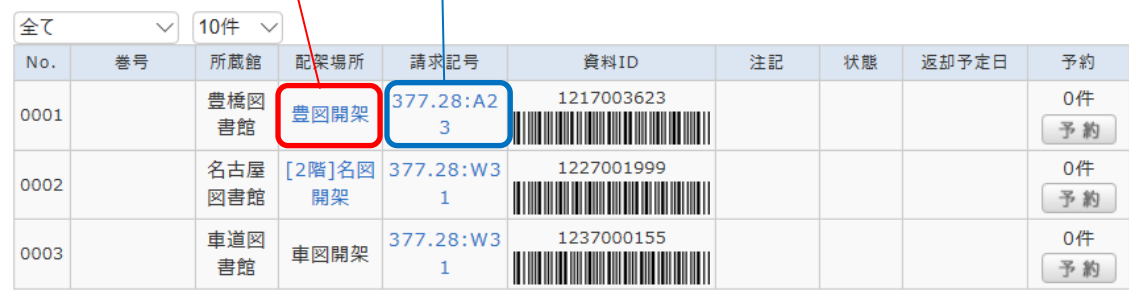

377.28 A23

※本は請求記号順に書棚に並んでいます! 請求記号は本の背表紙に貼ってあるラベルに記載された記号です。 書棚の左から右に進むにしたがって、数字は大きく、アルファベットは A から Z に進んでいきます。

## ◎利用したい本・雑誌が他校舎・外部書庫にある

OPAC の書誌詳細画面から本を取り寄せることができます。<mark>予約</mark>をクリックして、 ログインして申し込めば、早ければ翌日の昼頃には所属校舎の図書館に到着します。 本が到着したら利用可能のメールが届き、図書館カウンターで受け取ることができます。

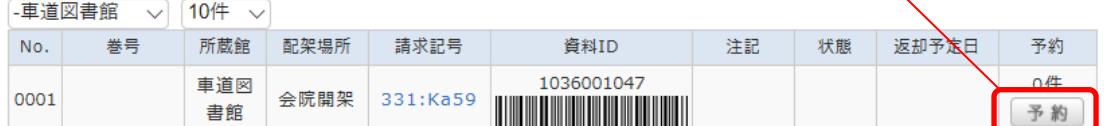

#### 詳細画面から検索

他校舎所蔵の雑誌、研究所所蔵資料はホームページからの取寄せ手続きができません。 OPAC の検索結果画面(下図)を印刷し、「学籍番号」「氏名」を記入して、カウンターに お持ちください。

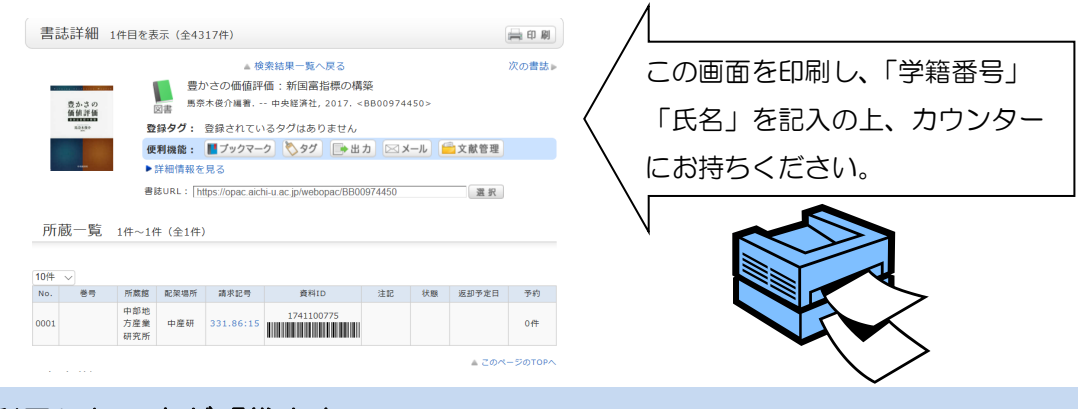

# ◎利用したい本が「貸出中」

貸出中の本は返却後、すぐに利用できるように予約することができます。 上記の取り寄せ同様、書誌詳細画面で<mark>予約</mark>をクリックし、ログインして申し込みます。 予約した本が返却されると利用可能のメールが届き、図書館カウンターで受け取ることが できます。

 $10 \frac{\text{#}}{\text{}} \sqrt{\text{#}}$ 所蔵館 配架場所 請求記号 No. 巻号 資料ID 注記 状態 返却予定日 予約 名図1階新 1721035320 名古屋  $0/4$ 貸出中 0001 着コー 689.3:N34 2018/4/13 予約 図書館  $+-$ 

## ◎授業の指定図書(テキスト、参考図書)を探す

「指定図書」検索を使えば、先生が授業ごとに指定している本などを探すことができます。

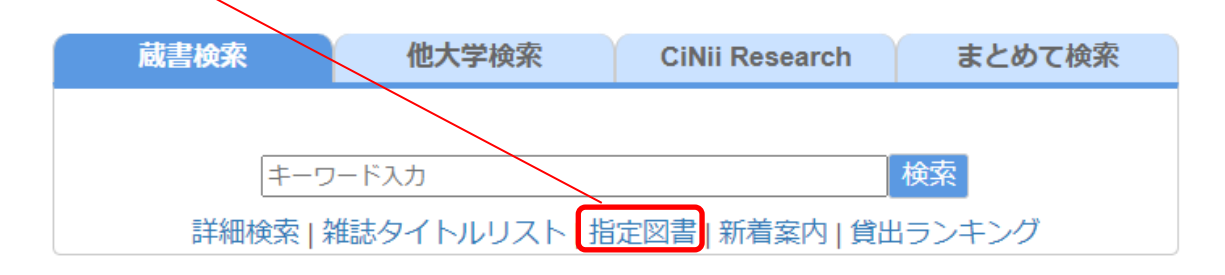

☆ホームページのその他の機能について

L.

図書館ホームページではOPACやお知らせ以外にも様々な機能があります。ここではそ の一部を紹介します。

◆自分の利用状況、利用履歴を確認する

「利用状況の確認」をクリックしてログインすれば、現在自分が借りている本、取り寄せや 予約の申し込みをしている本を確認できる他、過去に自分が借りた本の履歴を見ることが できます。また、貸出更新(1回まで)、予約の解除もここから行います。

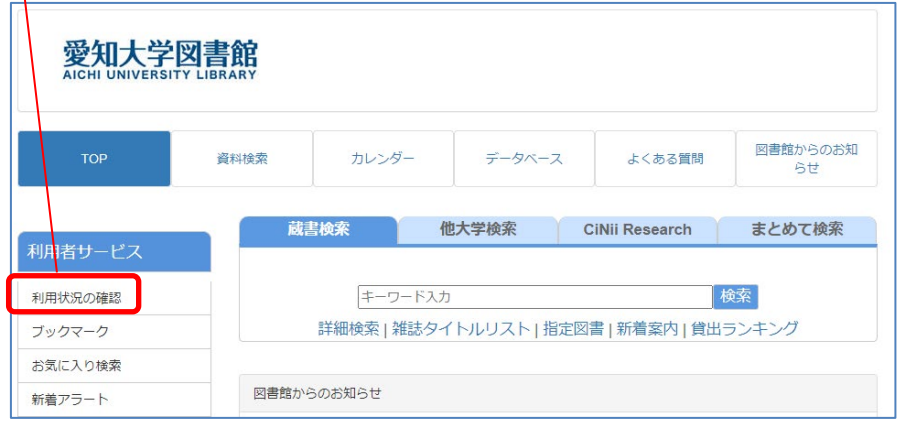

# ◆データベースを利用する

大学が契約している各種**データベース**(以下DB)を利用できます。 戦前から本日分までの 記事が読める新聞DB、雑誌・論文記事を検索できるDB、豊富な業界・企業データを参照 できるDBなど、学習や就活に大変便利です。契約DBは学内のパソコンで利用できます。 また、多くは学外利用の手続きをすることで自宅のパソコンやスマホ等、学外でも利用でき ます。

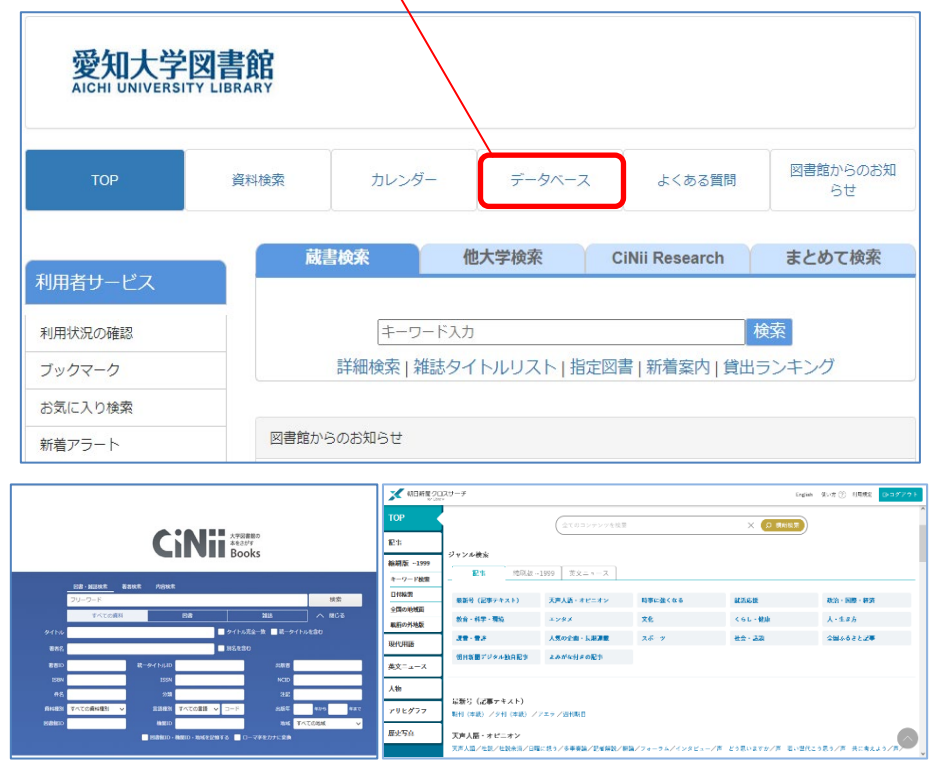

国内の図書を探せる「CiNii (サイニー)Books」 キーワードで記事を検索し、読むことができる 朝日新聞記事 DB「朝日新聞クロスサーチ」

◆その他のメニューについて

#### ●ブックマーク

気になる本に目印を付けることができます。トップ画面「ブックマーク」メニューをクリッ クすることで目印を付けた資料の情報をすぐに見ることができます。

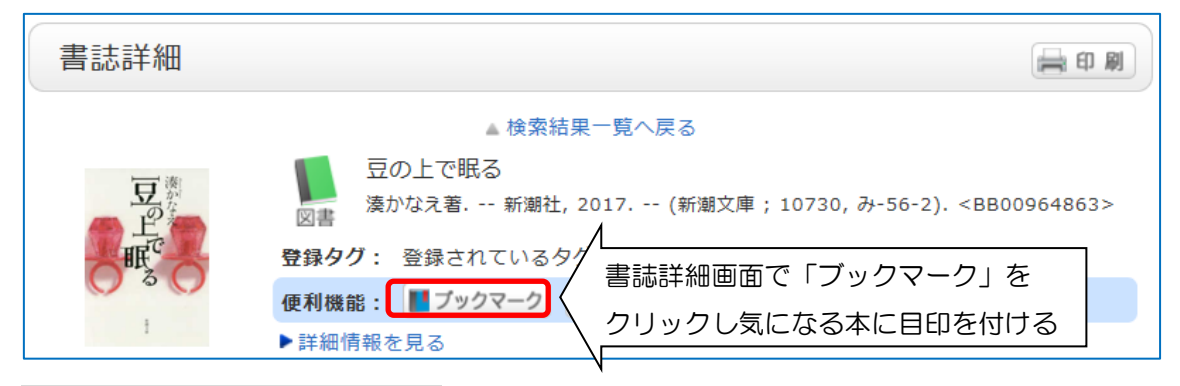

#### ●お気に入り検索、新着アラート

「お気に入り検索」では自分が設定した蔵書検索の検索条件を保存できます。「新着アラー ト」は自分が設定した検索条件に合致する本が新たに図書館に入ってきたときにメールで 通知を受けられます。

#### ●ILL 複写・貸借依頼

ILL は図書館間相互協力とも呼ばれ、図書館間で各々が所蔵する本を互いに貸し合うことで す。つまり皆さんが学習やレポート・論文作成に利用するために愛知大学に所蔵がない本を 利用したい時、他大学から借り受けることができる制度です。その手続きはホームページか ら行えます。詳しく知りたい方は図書館カウンターにお尋ねください。

#### ●新規購入依頼

皆さんが研究や学習、レポート・論文作成に利用するためにどうしても図書館に入れて欲し い本がある場合、ホームページから新規購入依頼をすることができます。依頼した本の購入 可否については後日、図書館からのメールにてお伝えします。

## ◆電子資料

●電子図書館(LibrariE)

皆さんの自宅のスマホやタブレット等で 24 時間どこでも本を借りることができるサービス です。また、2 週間経過後は自動で返却されます。

#### **●電子ブック(Maruzen eBook Library 等)**

パソコン上で読める電子書籍です。DB 同様、手続きをすれば自宅のパソコンやスマホ等、 学外での利用も可能です。また、インターネット環境になくても事前にダウンロードしてお いたものを読むことができるものもあります。

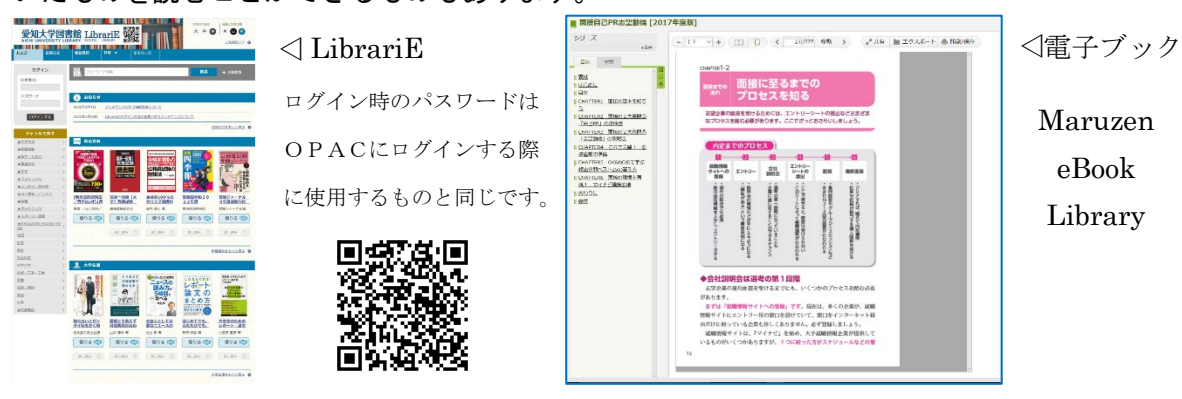

# ◆まとめて検索(AUL Search)

まとめて検索(AUL Search)は愛知大学の資料や論文、辞典などをまとめて検索をするこ とができます。図書館ホームページの「まとめて検索」に調べたい事柄を入力して検索して みてください。

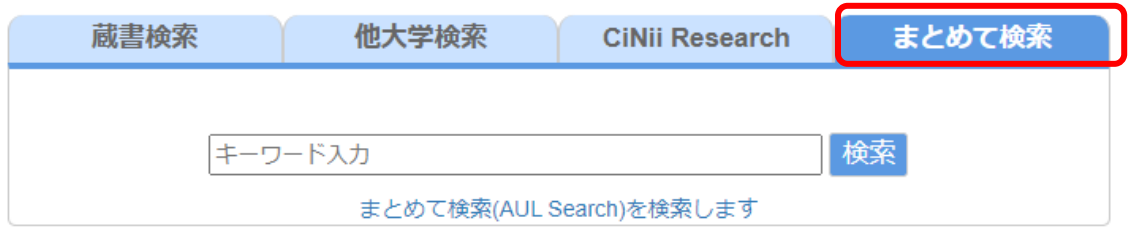

#### ●愛知大学図書館に所蔵がある場合

「愛知大学図書館の所蔵を確認」が愛知大学図書館に資料があります。クリックすると OPAC の詳細画面が表示されるので、資料の所蔵場所を確認します。

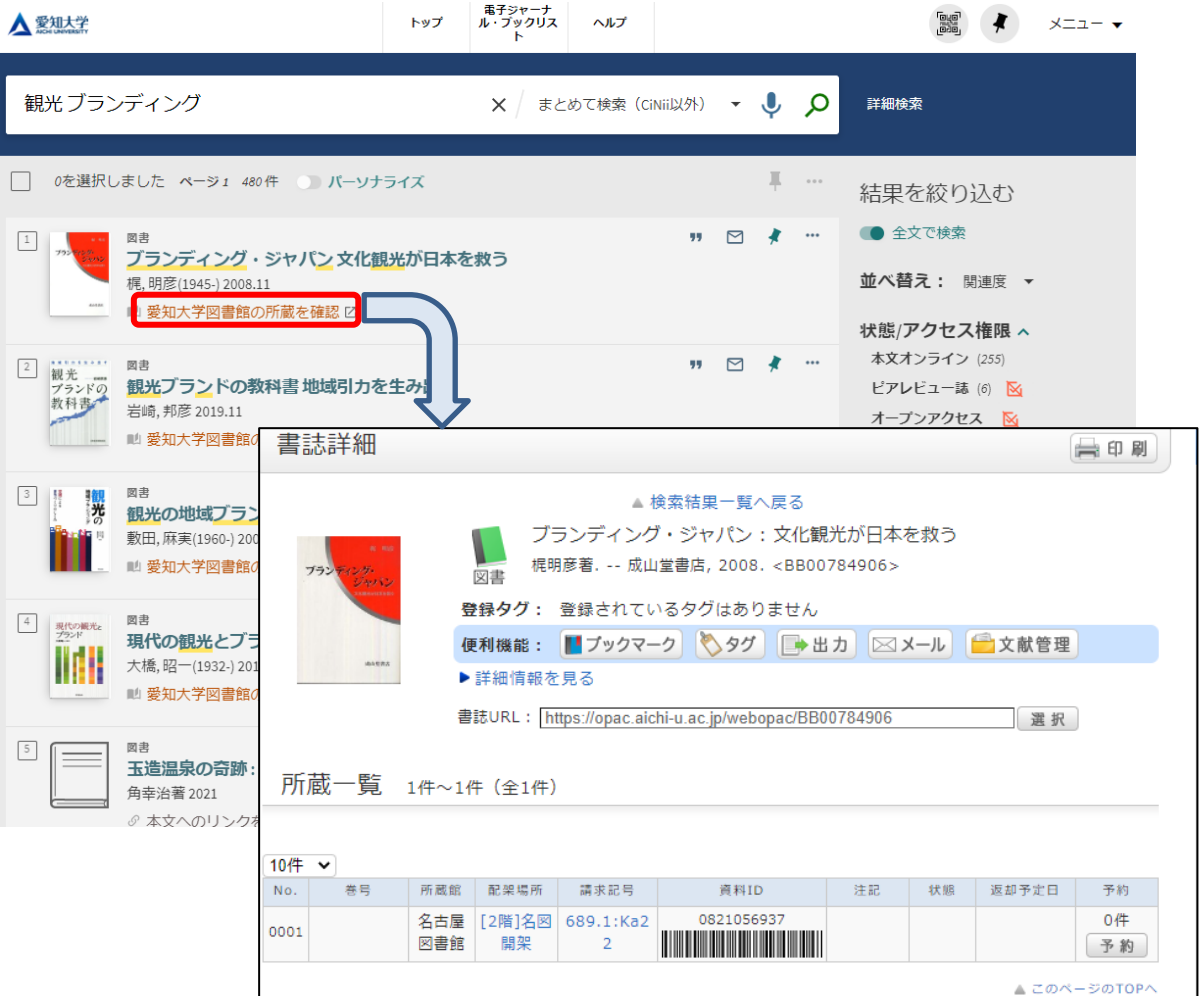

●本文を読むことができる場合

「本文へのリンク情報あり」が本文を PDF などで利用できます。直接利用できるページが 表示される場合と、ナビゲーションが表示される場合があります。(リンク先がデータベー ス等の場合は、学内ネットワークで利用することが必要です)

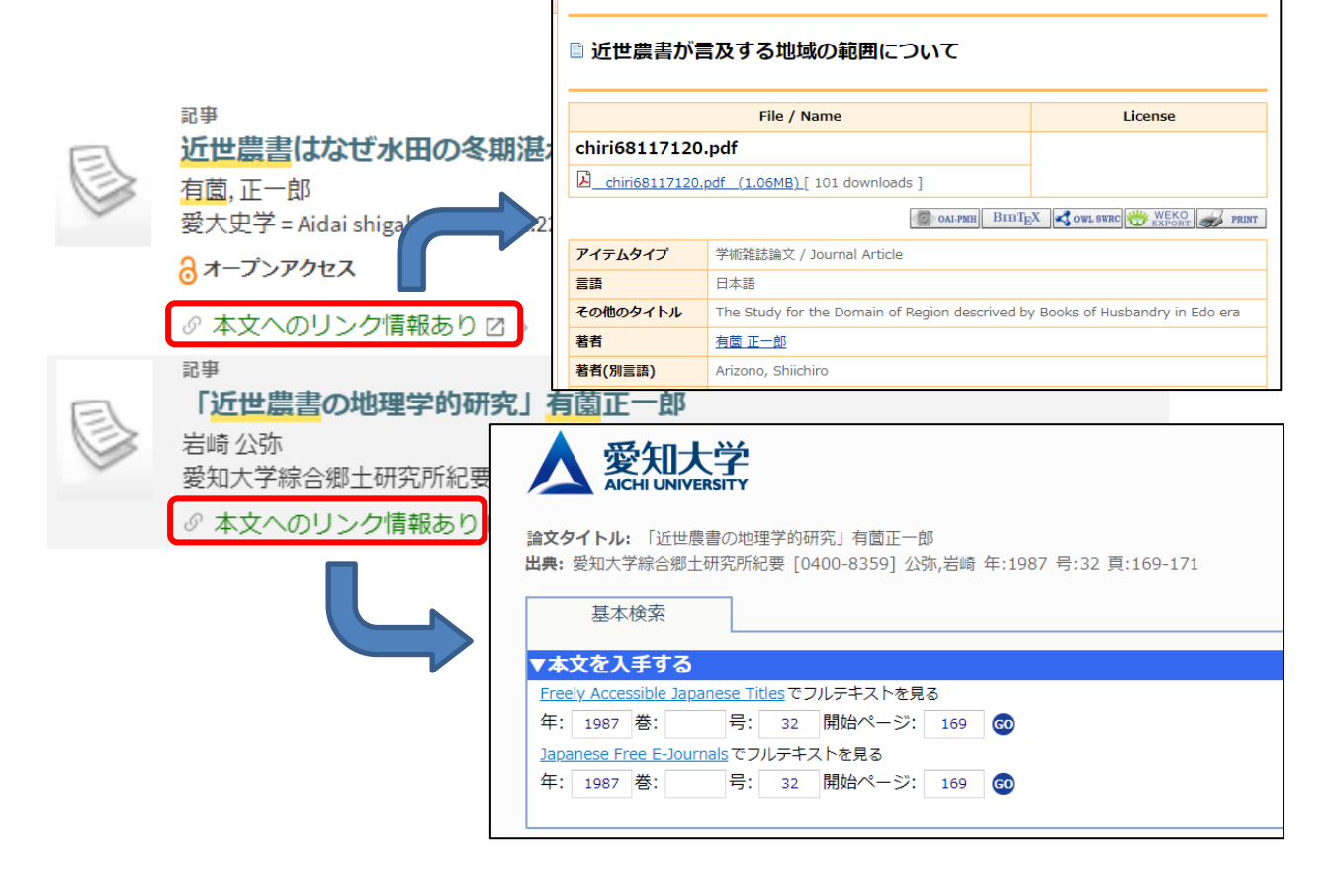

●愛知大学図書館に資料がなく、本文もリンクがない場合

他大学から、図書の取り寄せや、論文の複写を取り寄せることが可能です。ナビゲーショ ンから申込画面を表示することが可能です。

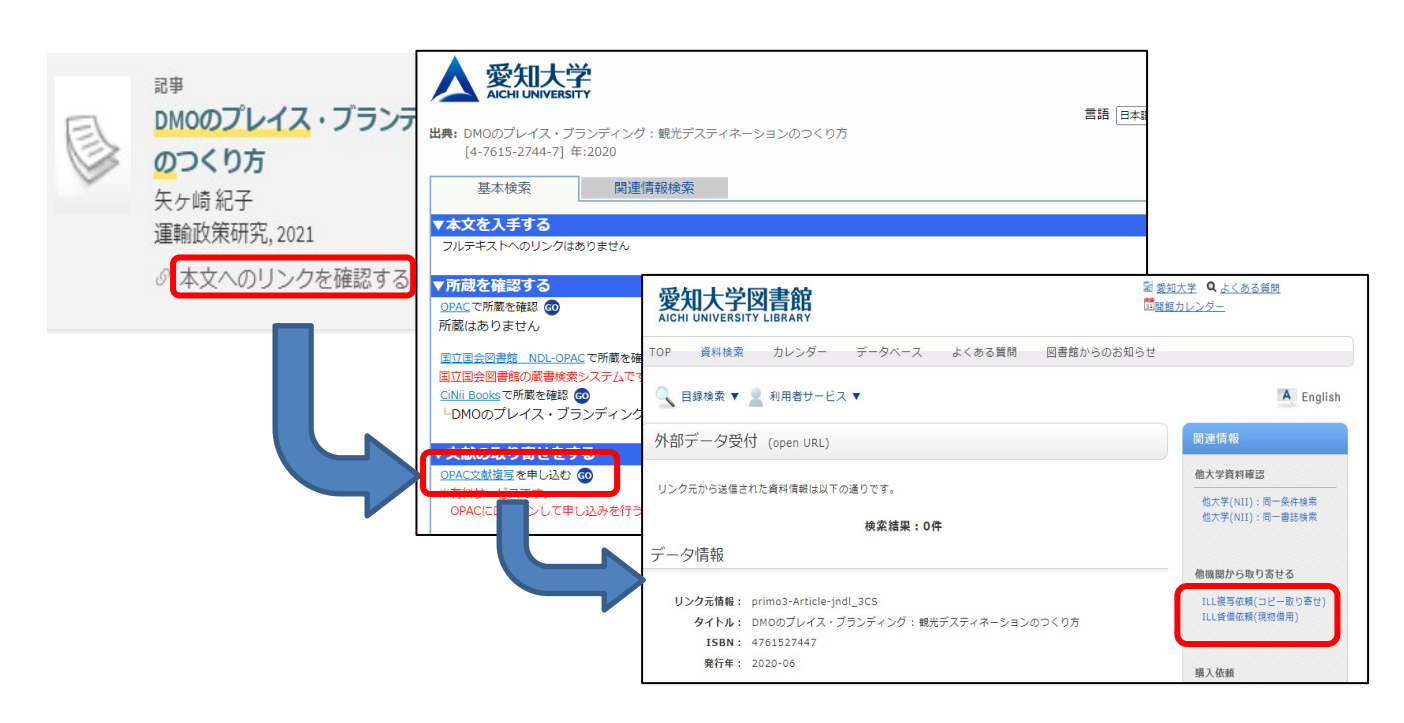